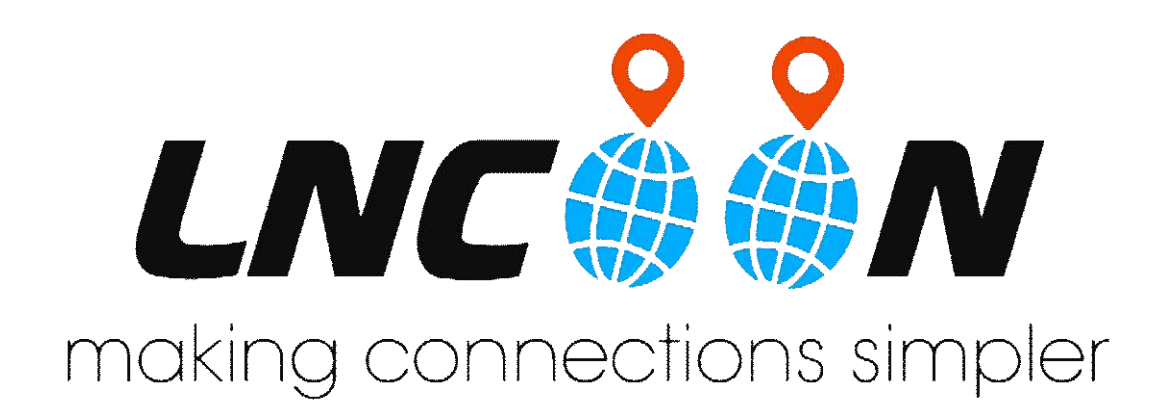

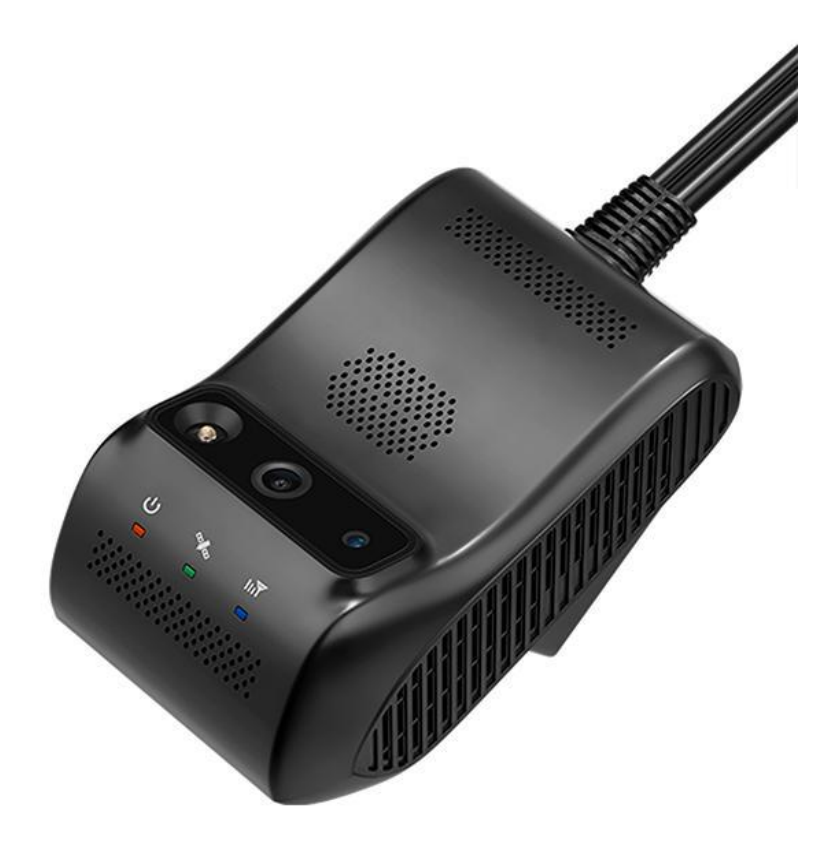

Email: sales@lncoon.com Website: www.lncoon.com Tracking Platform : Incoon.com/download

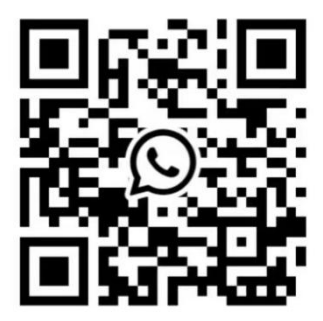

**WhatsApp +86 18839787338** **FB Messenger**

**facebook.com/Lncoon**

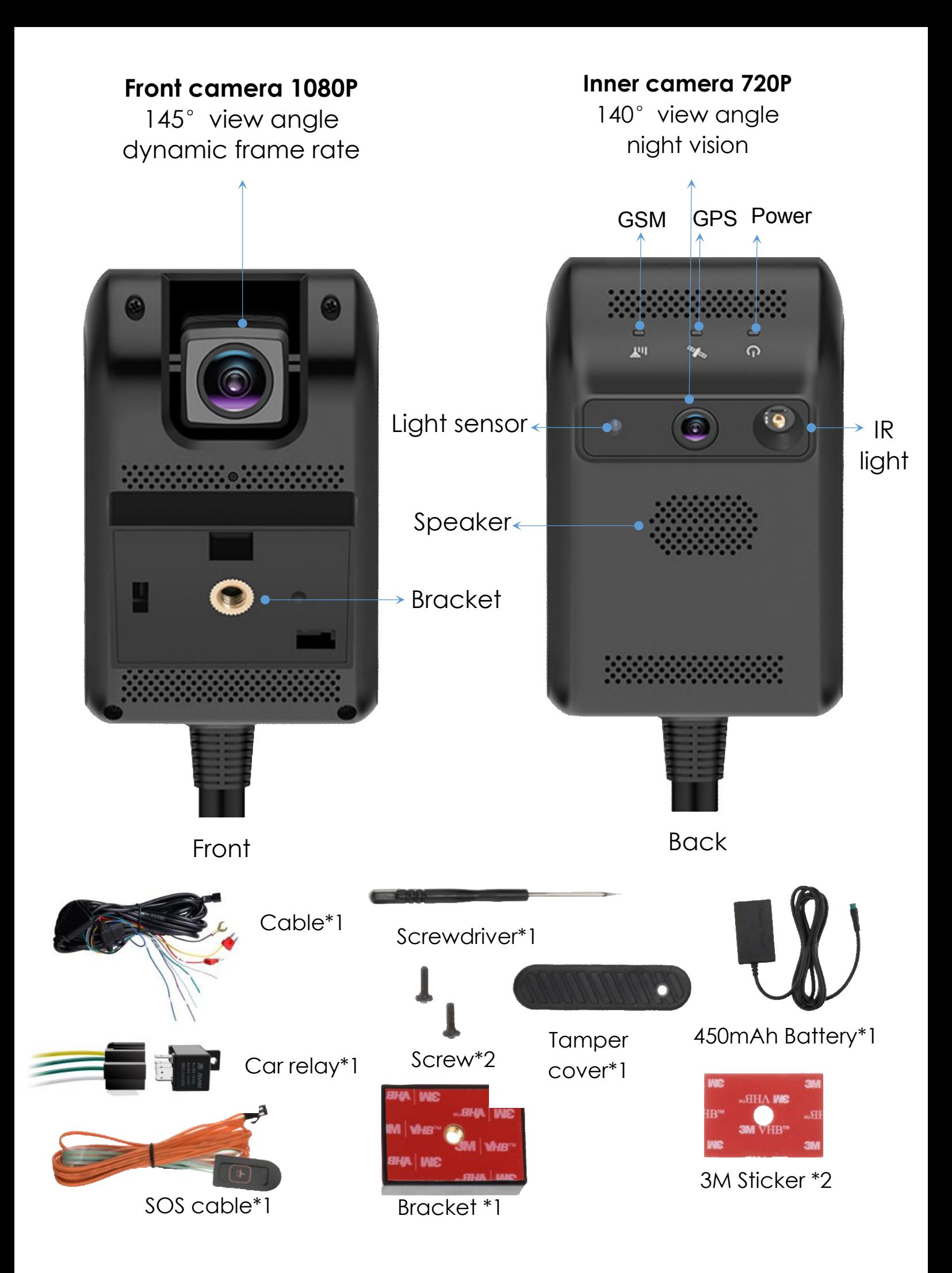

# **Product Installation 1.PRECAUTION**

1. Youtube installation Video: https://youtu.be/4l 8jwnMq84 Install Pictures on the next page.

2. The standard power supply of the device is 12V DC, please use the original power cord provided by the manufacturer, the red cable is the positive of the power supply and the black is the negative of the power supply, the negative power supply black should be connected to the ground, After you connect, please start your camera, check the light if flashing? If not, it is not installed correctly,

please contact us on LNCOON to check.

- 3. The ACC wire yellow is connected to the acc the vehicle for ig nition/ACC detection. the white wire (relay) is connected to the yellow wire harness on the relay.(5V, RX, TX, grey GND not need connect. (The extra four wire harnesses are additional accessories, which do not affect normal use and can be ignored)
- 4. About Relay, The oil pump is cut off and connected to the relay, the white wire and the green wire of the relay are connected together to the positive pole, and the separate green wire is connected to the negative pole.
- 5. Remove the protective film on the remote camera prior to installation. Any problem contact Customer service button- $\frac{15}{100}$

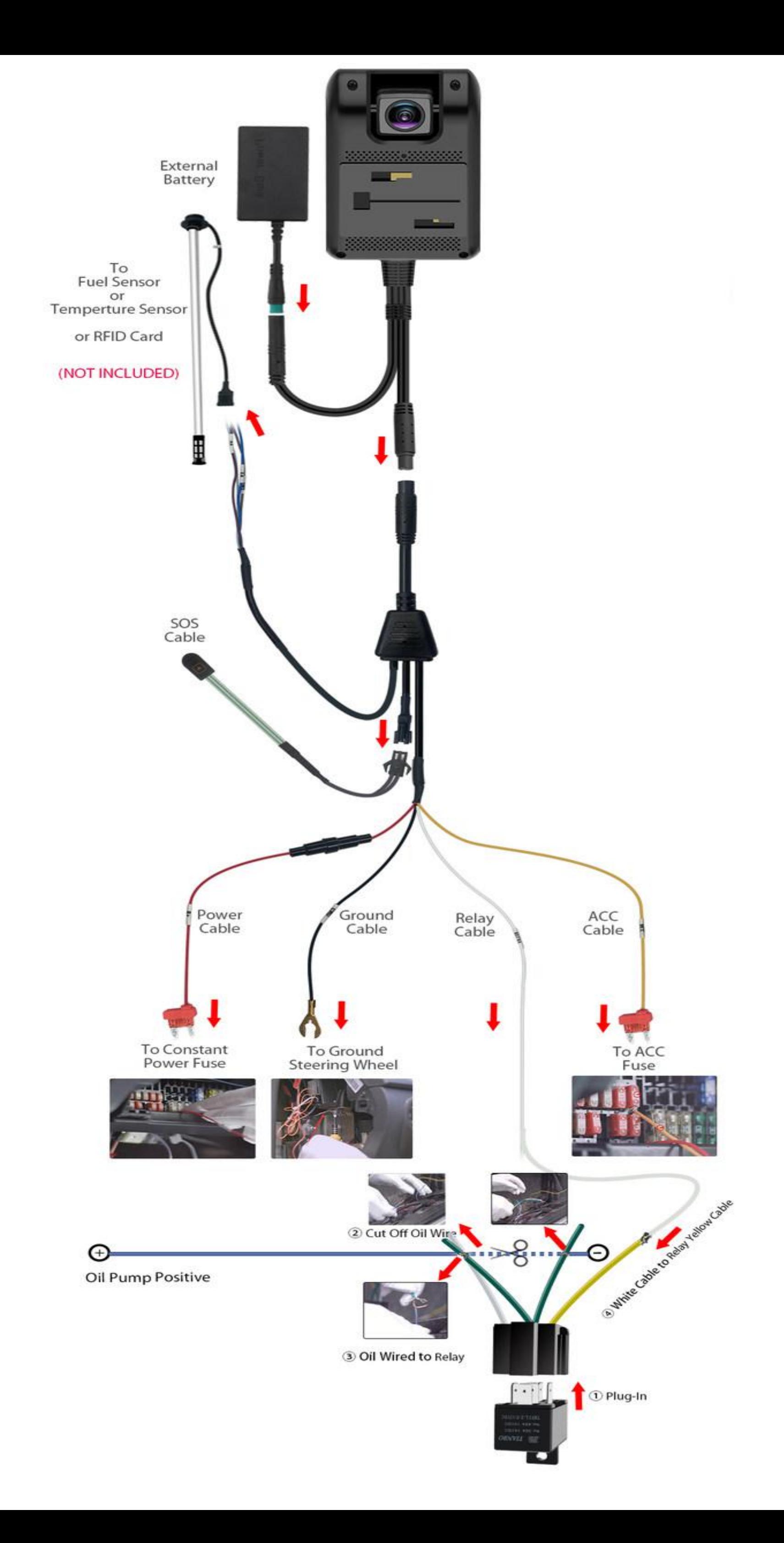

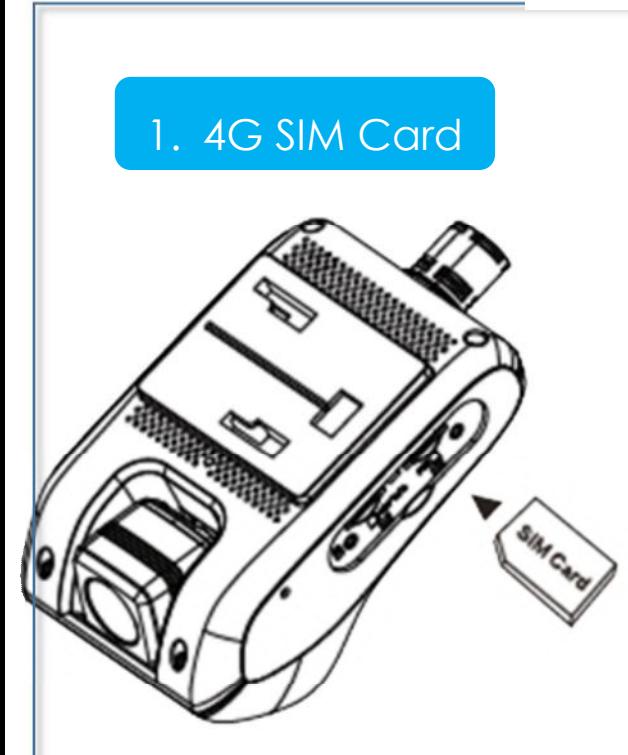

# **2.PREPARATIONS**

# Note:

1. Insert Micro Sim. If you use our package sim card, please go to gps.lncoon.com top-up then contact Service team active.

2. If you use US Local sim card:

Please ensure the band of sim has

**4G FDD:** B2 B3 B4 B5 B7 B12 B17 **TDD:** B38, B41 (100M) **3G WCDMA:** B2,B4,B5 **2G GSM:** 850MHZ/- /1800/1900MHz

**(Like AT&T,T-MOBILE MetroPCS sim card)**

3. Get the APN name from network carrier for next step Setting,if not online, please feel free contact with our customer service on

LNCOON APP.

# **About SIM card:**

Must use the Micro SIM Card.

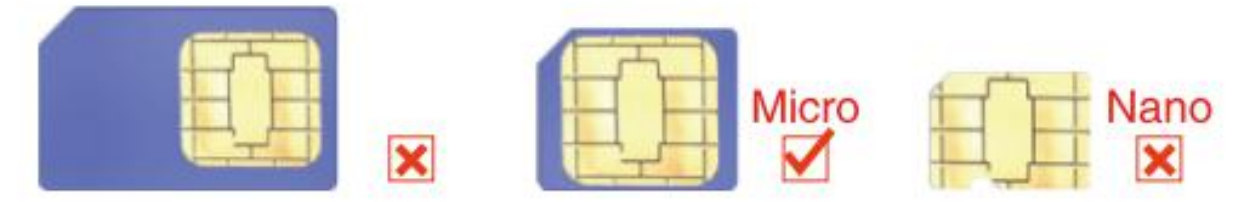

If you use your local sim card, you need send APN command:

SMS command Format: **APN,APNname,APNAddress,MCC,MNC**

**If T-MOBILE:** APN,epc.tmobile.com,epc.tmobile.com,310,240

("**epc.tmobile.com**" is the APN of carrier)

**If you don't know how to send APN command, please contact our**

**customer service help you.**

## 2. TF Card

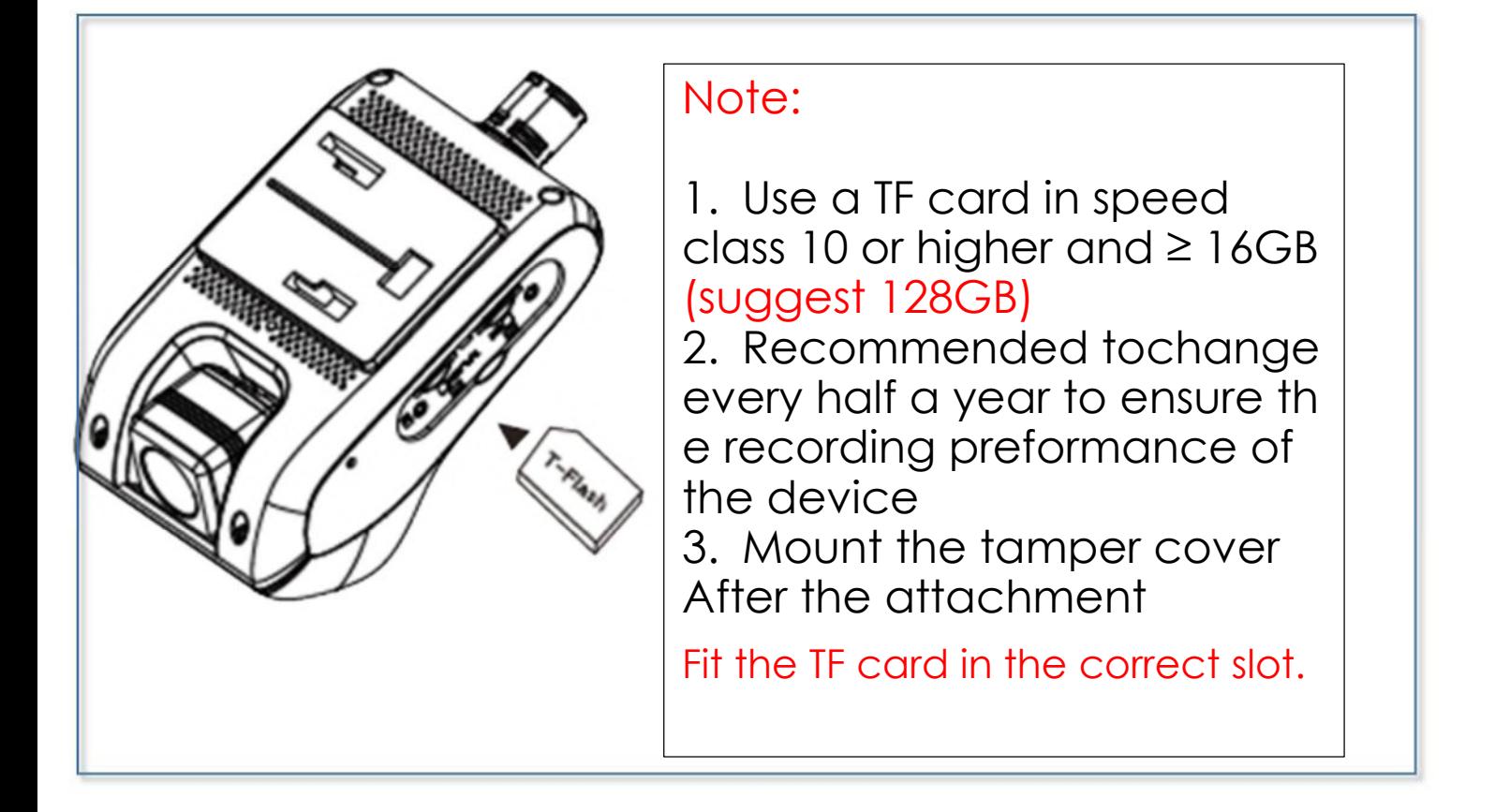

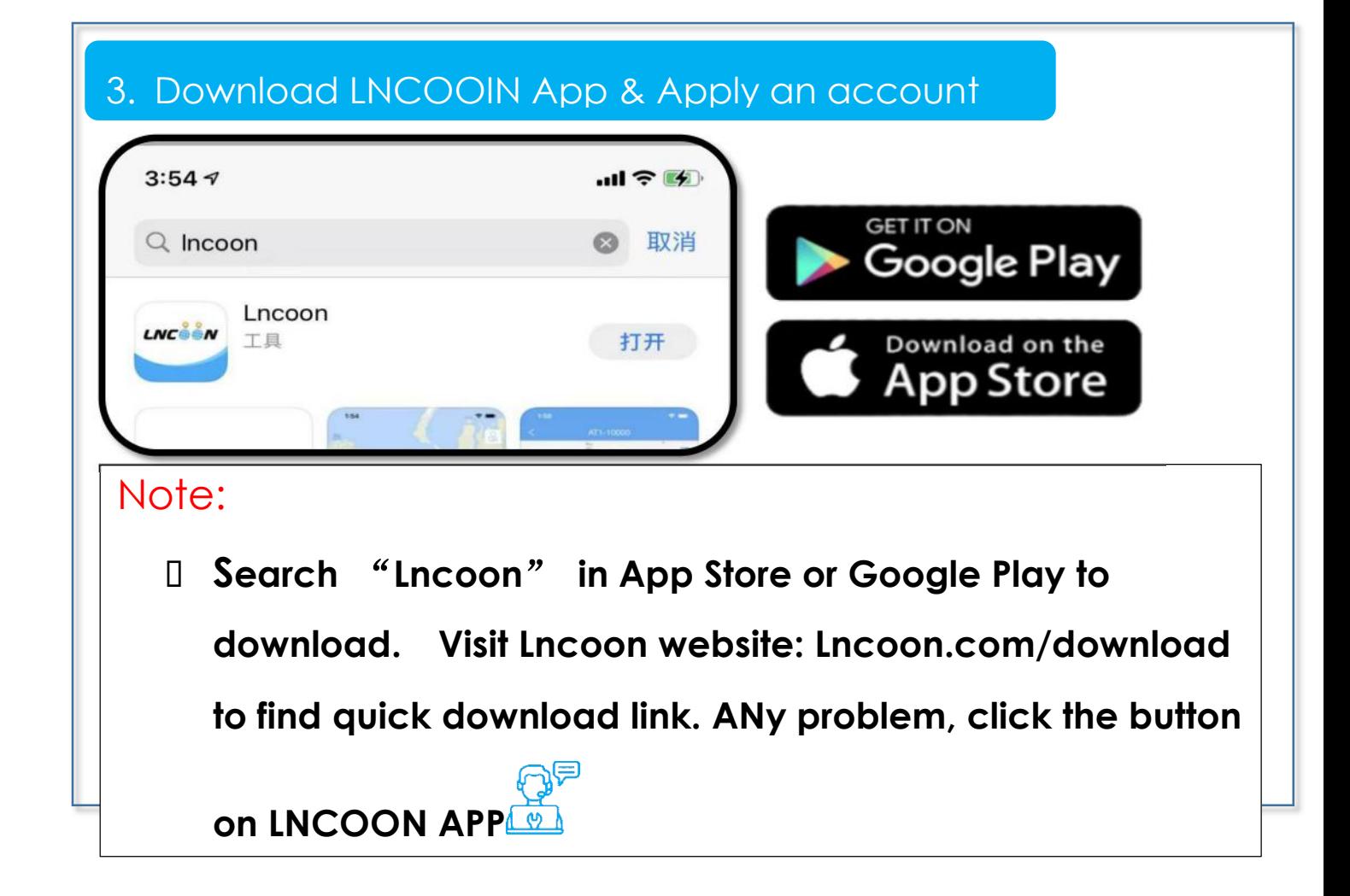

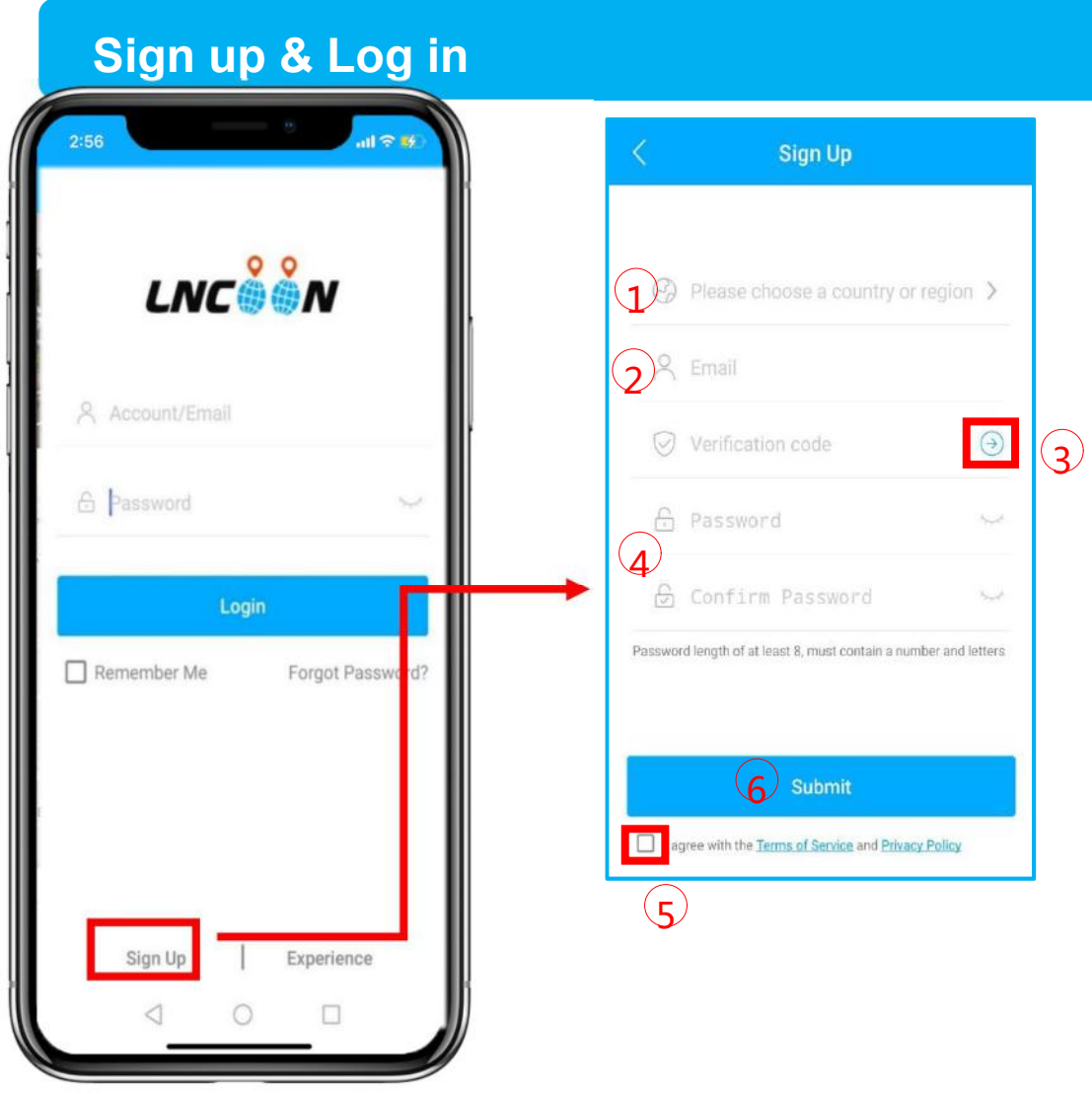

**Click Sign Up**

<sup>1</sup> Choose your country or region

 $\mathcal{Q}$  Enter a valid email address

3 Click '→' to get a verification code from noreply@track9999.com

\* (If no email received, please check the trash or spam.)

4 Set up and confirm Password

5 Check and agree the terms and policy

6 Click on Submit

\*The App will automatically log in to your account, please remember

your account and password for future login. Customer service-

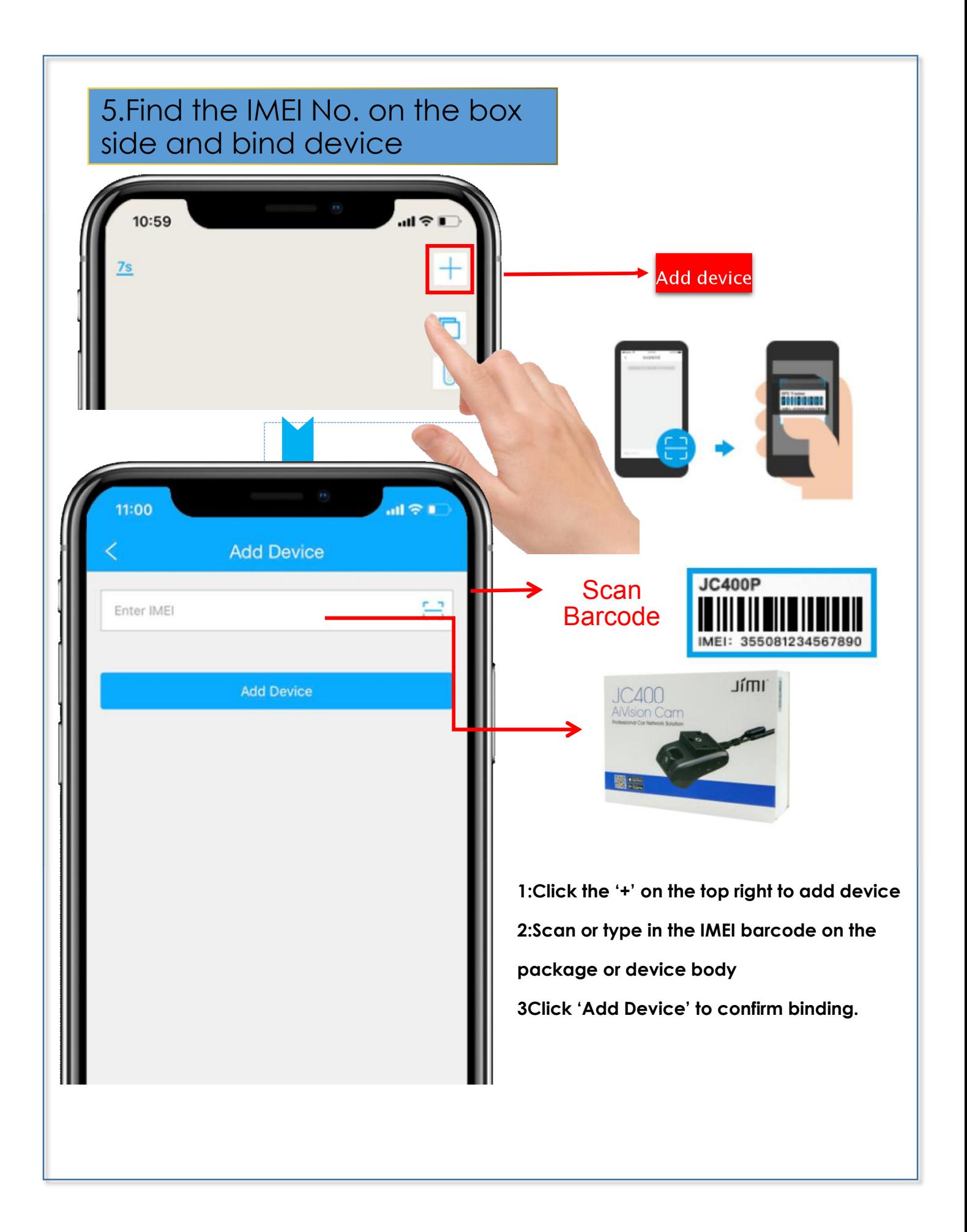

## 6.Insert SIM & TF card, then connect with car by cable

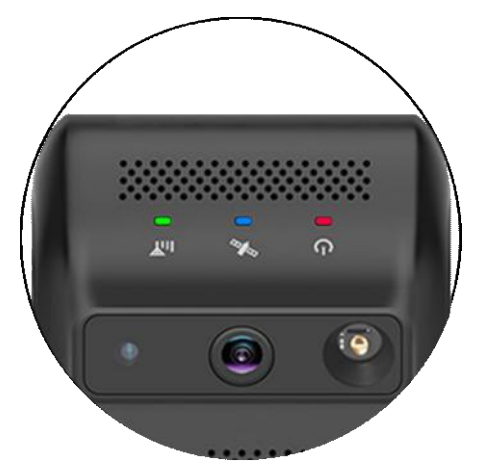

Normally, these lights will be on after the connection for about 5 minutes

## **Ensure Device Online**

**Youtube installation Video:** 

https://youtu.be/4l\_8jwnMq84

- 1. Go to 'List', you will see the JC400P you just bind.
- 2. You can tell the status of the device via the color of the icons.
- 3. To get a location and video or send any command, the device must be online.

Any problem contact Lncoon Customer service

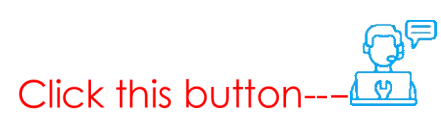

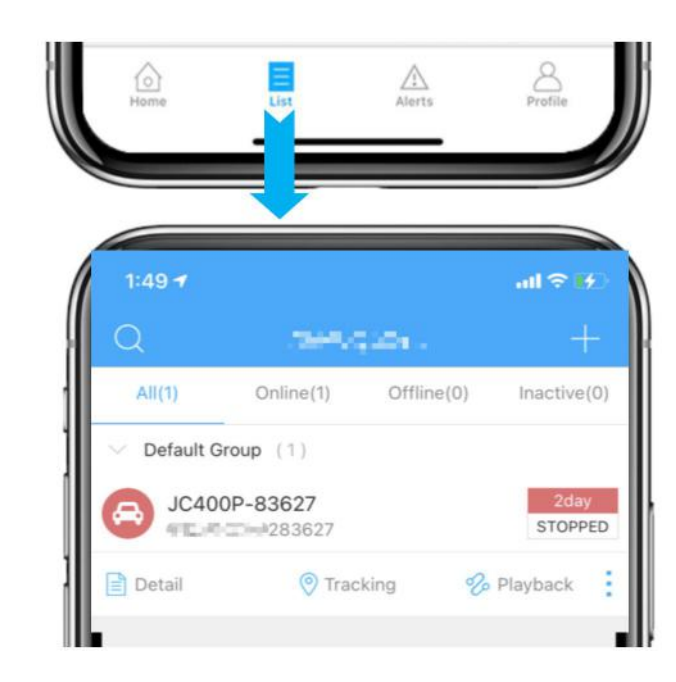

**1.1**Status Indicator

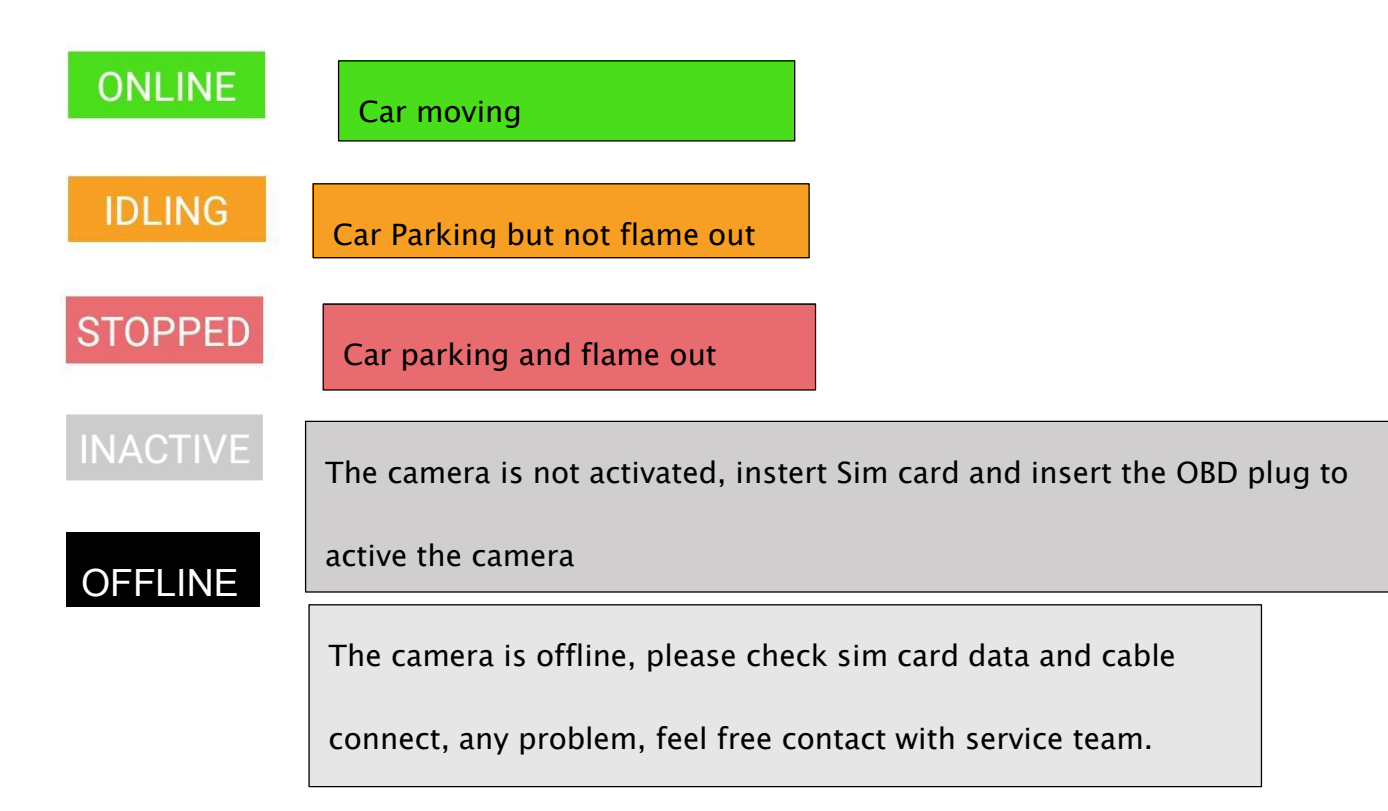

## 7.Open App to check device to be online or offline ?

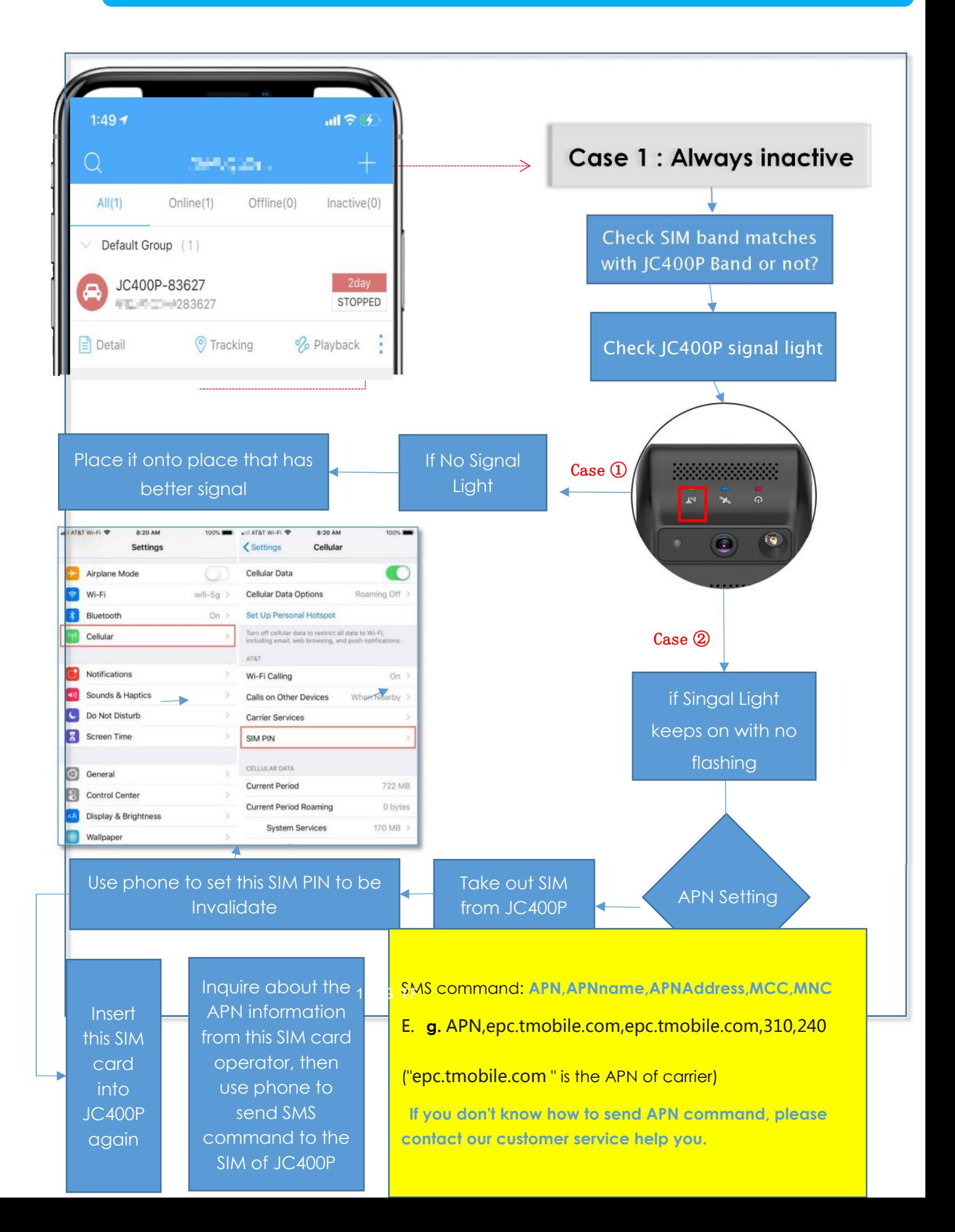

# **4.Leds Status Explaination**

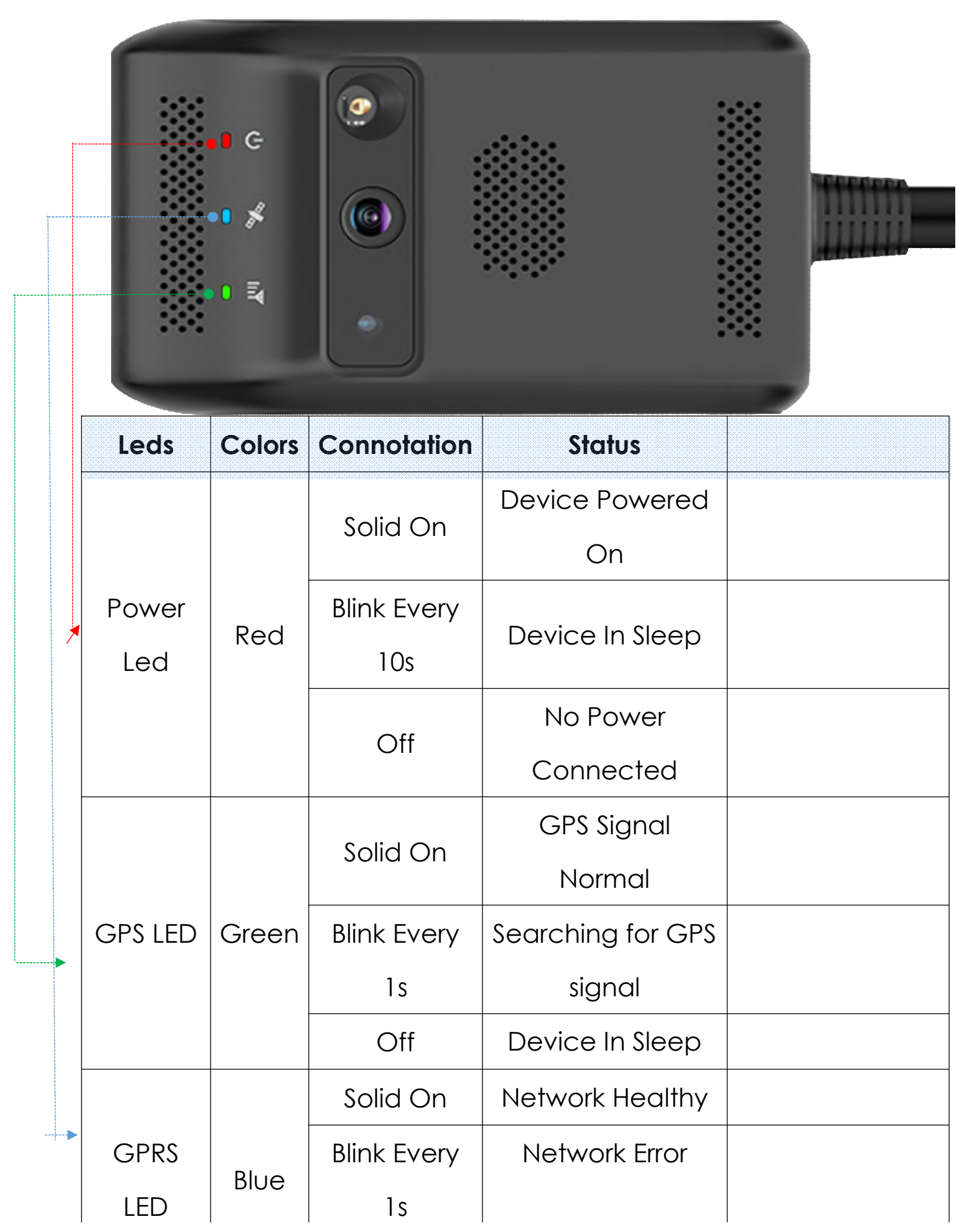

# **4. LNCOON App Introduction**

## **1: Bundle Sucessfully**

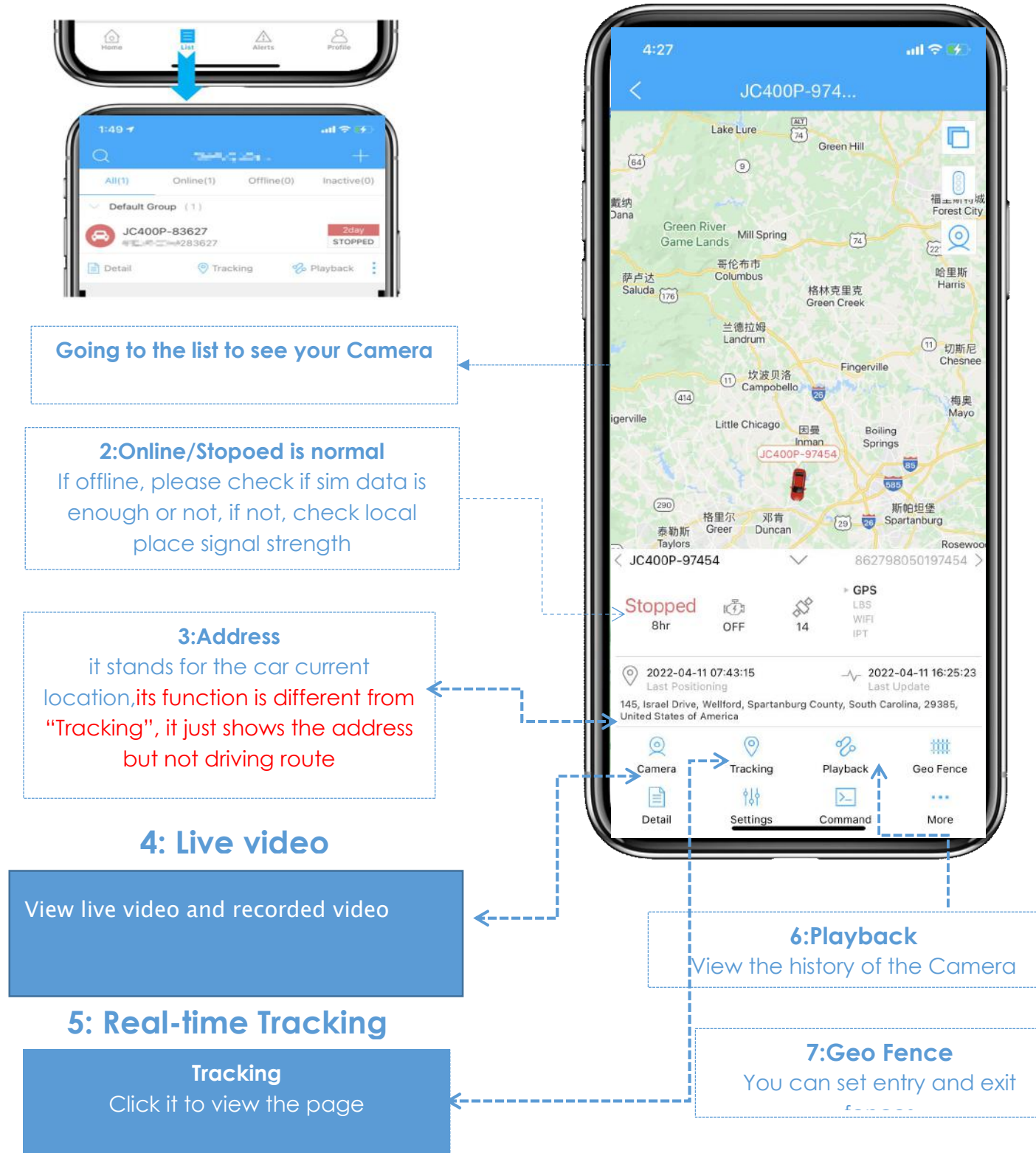

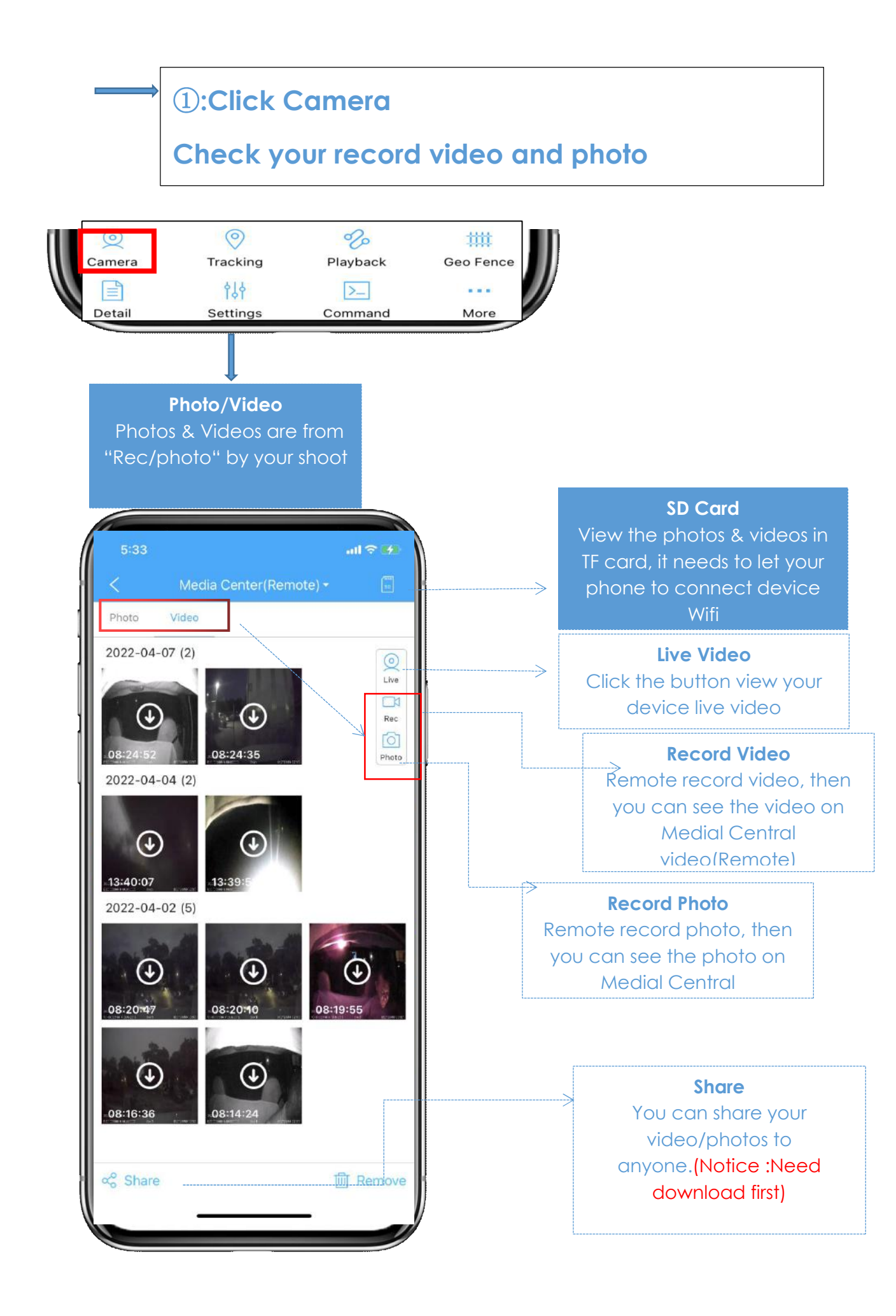

## 2 Camera-live-live Video

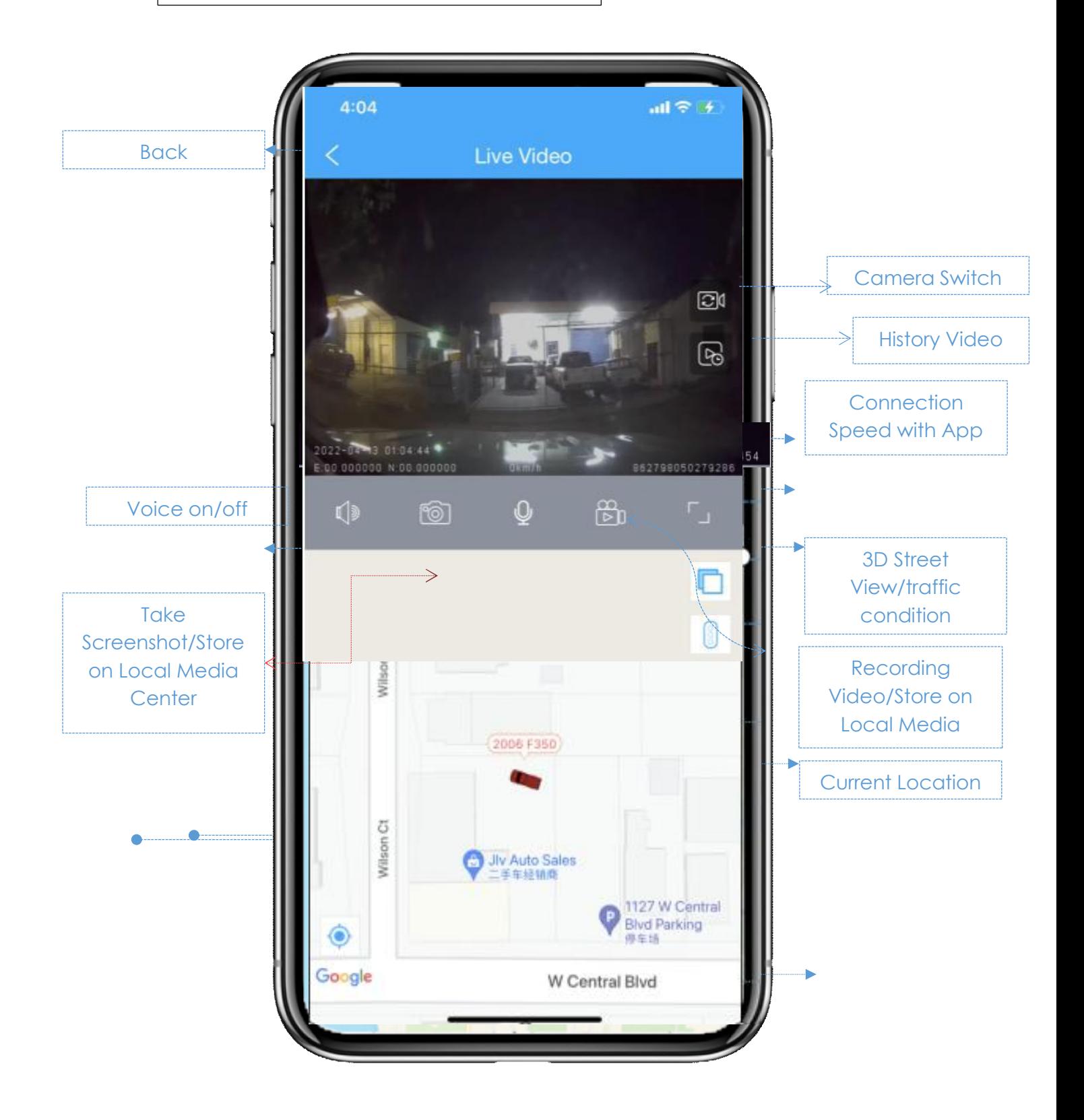

## ③ **Real-time Tracking**

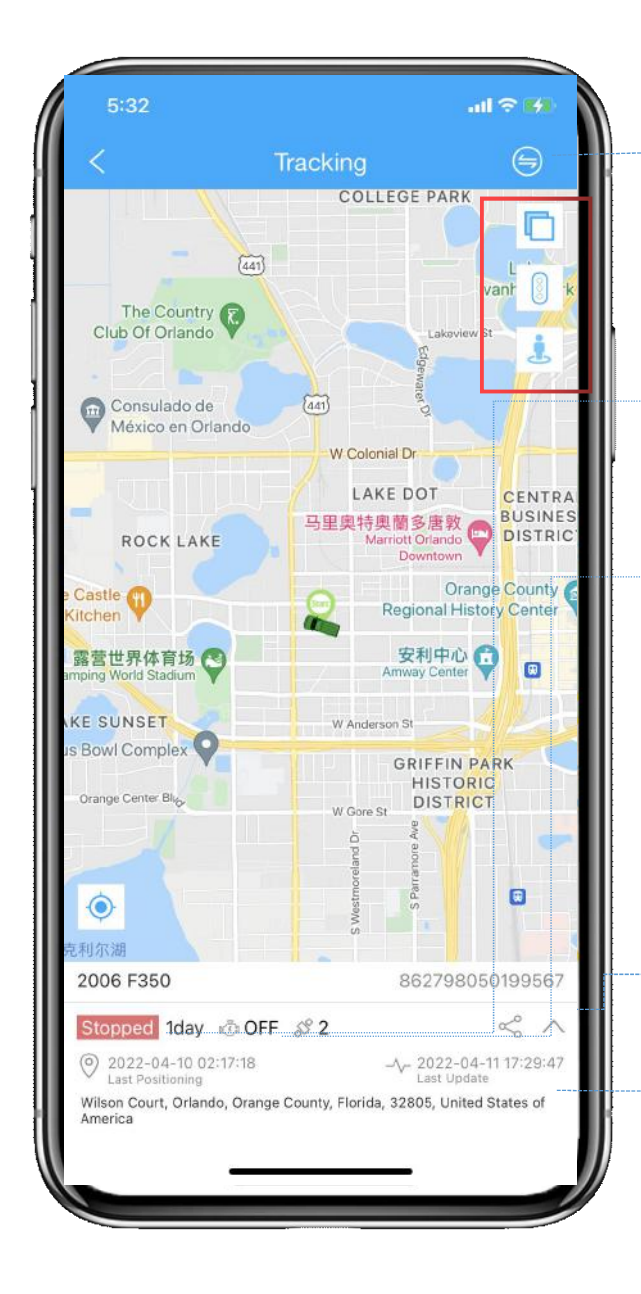

**Choose your camera If you have many cameras, you can click here to choose one**

#### **Online/Stopped**

it means the device connects with TSPro App successuflly

#### **Acc on/off** The car of ACC opening and closing

**GPS Singnal Keeping it above 8 can be well positioned. If it is lower than 8, update it in an open place outdoors.**

> Your camera imei number

Currect Location it stands for the current location of the car

# **Playback**

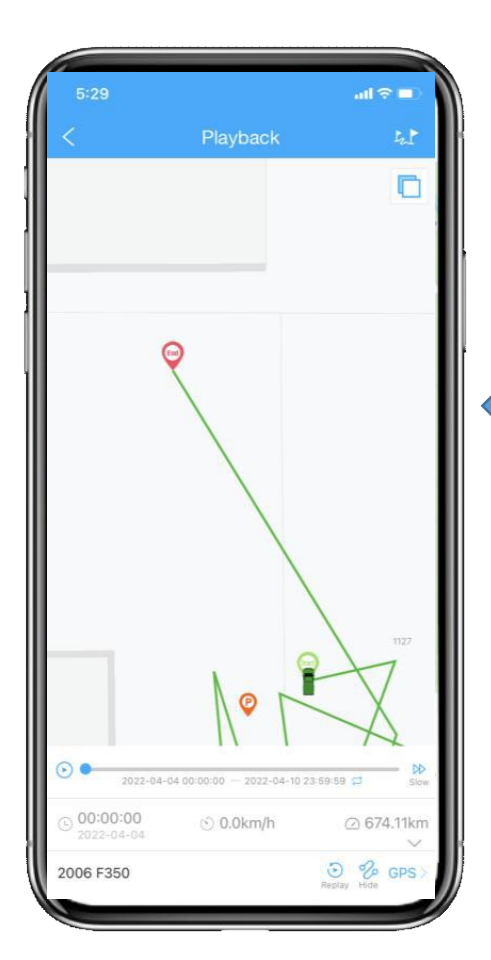

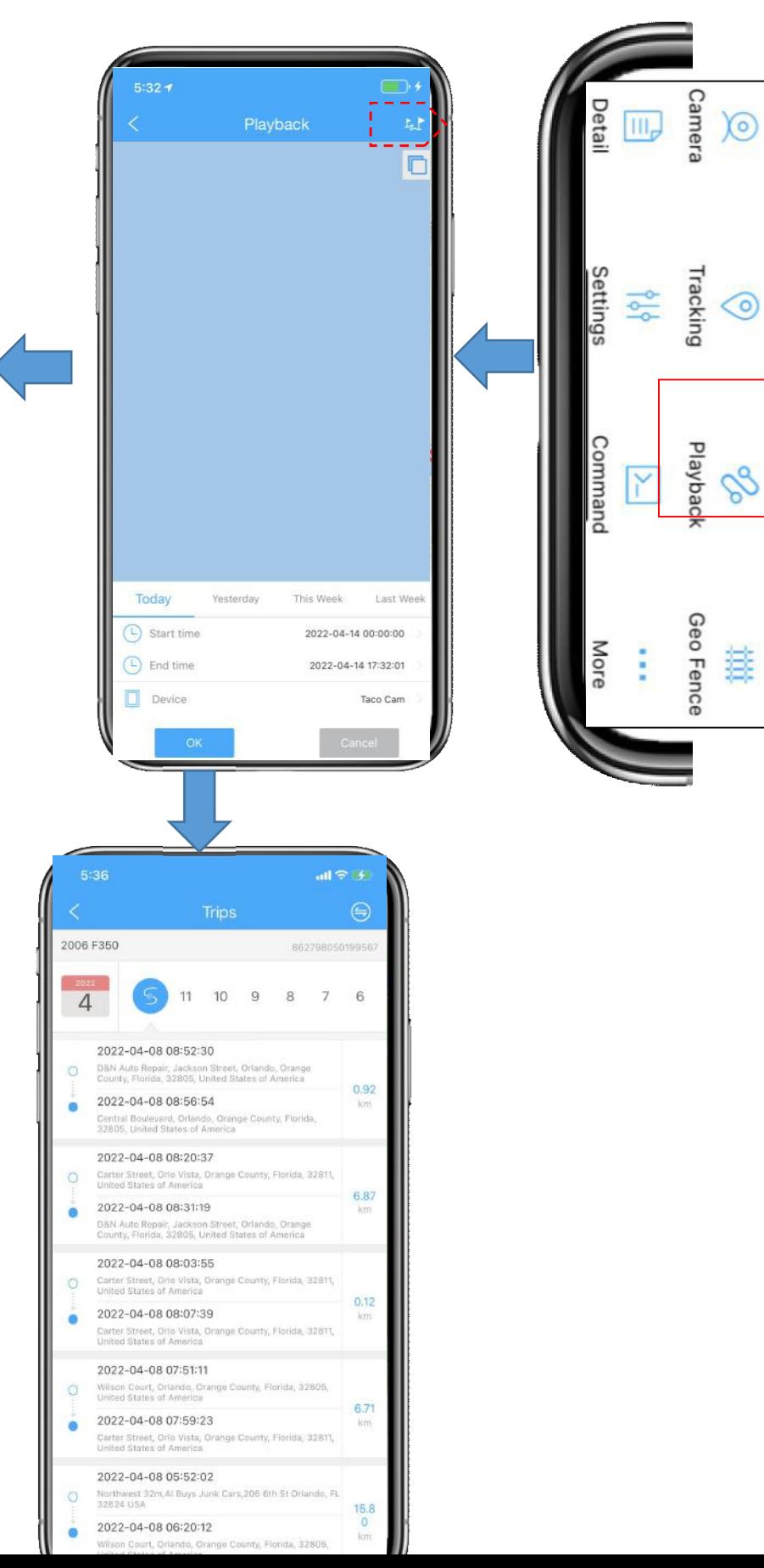

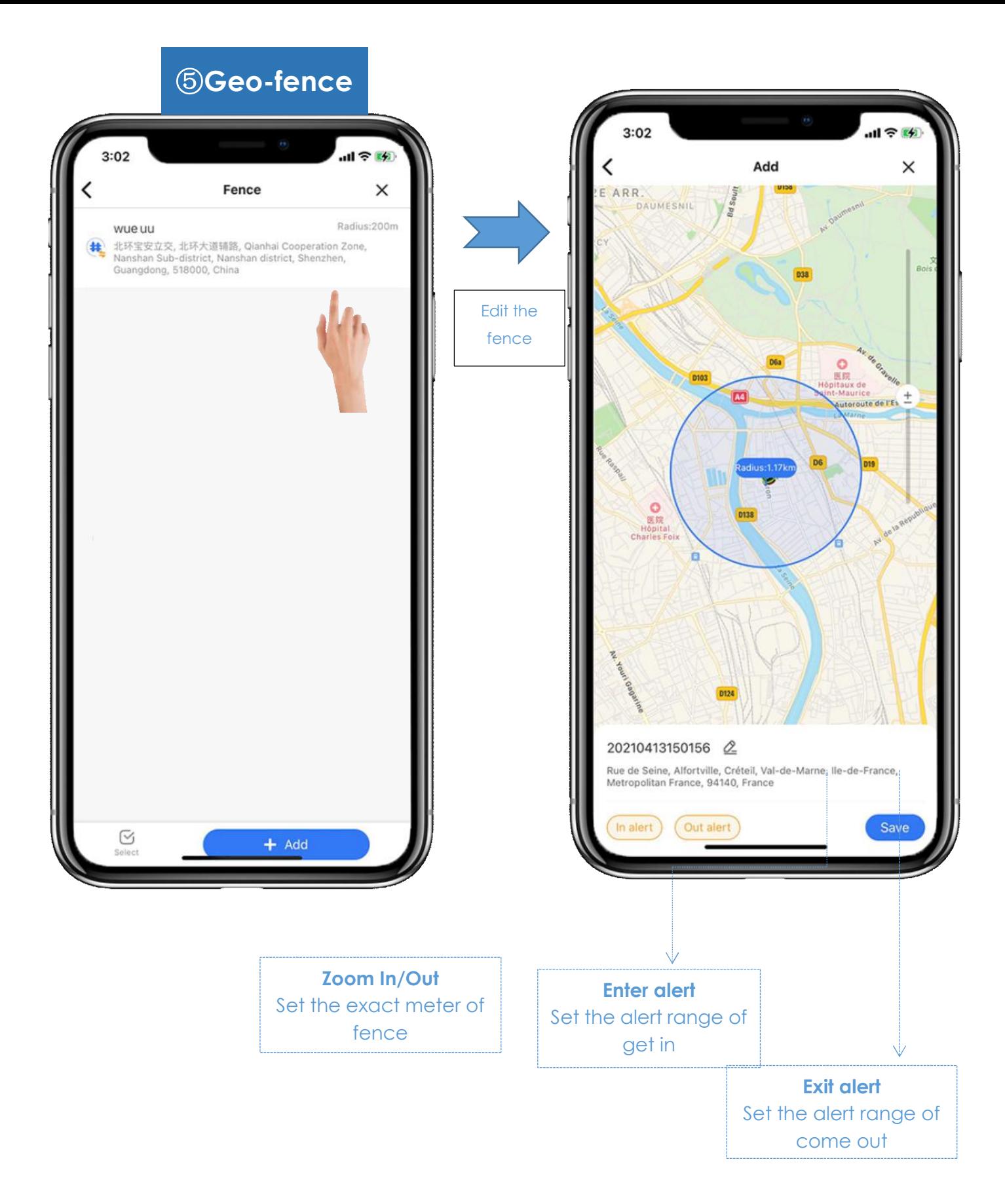

## **Setting**

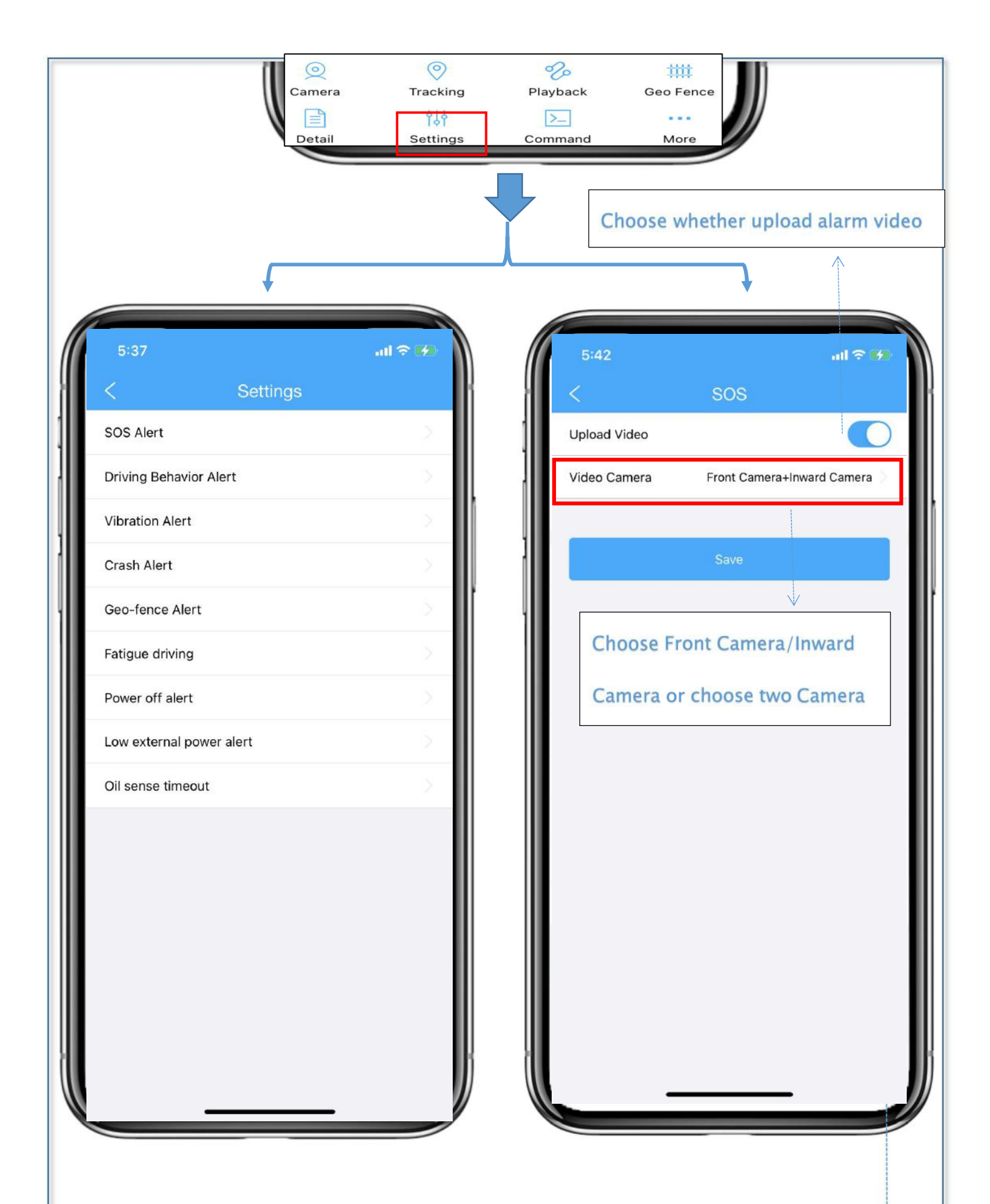

## ⑦**Command**

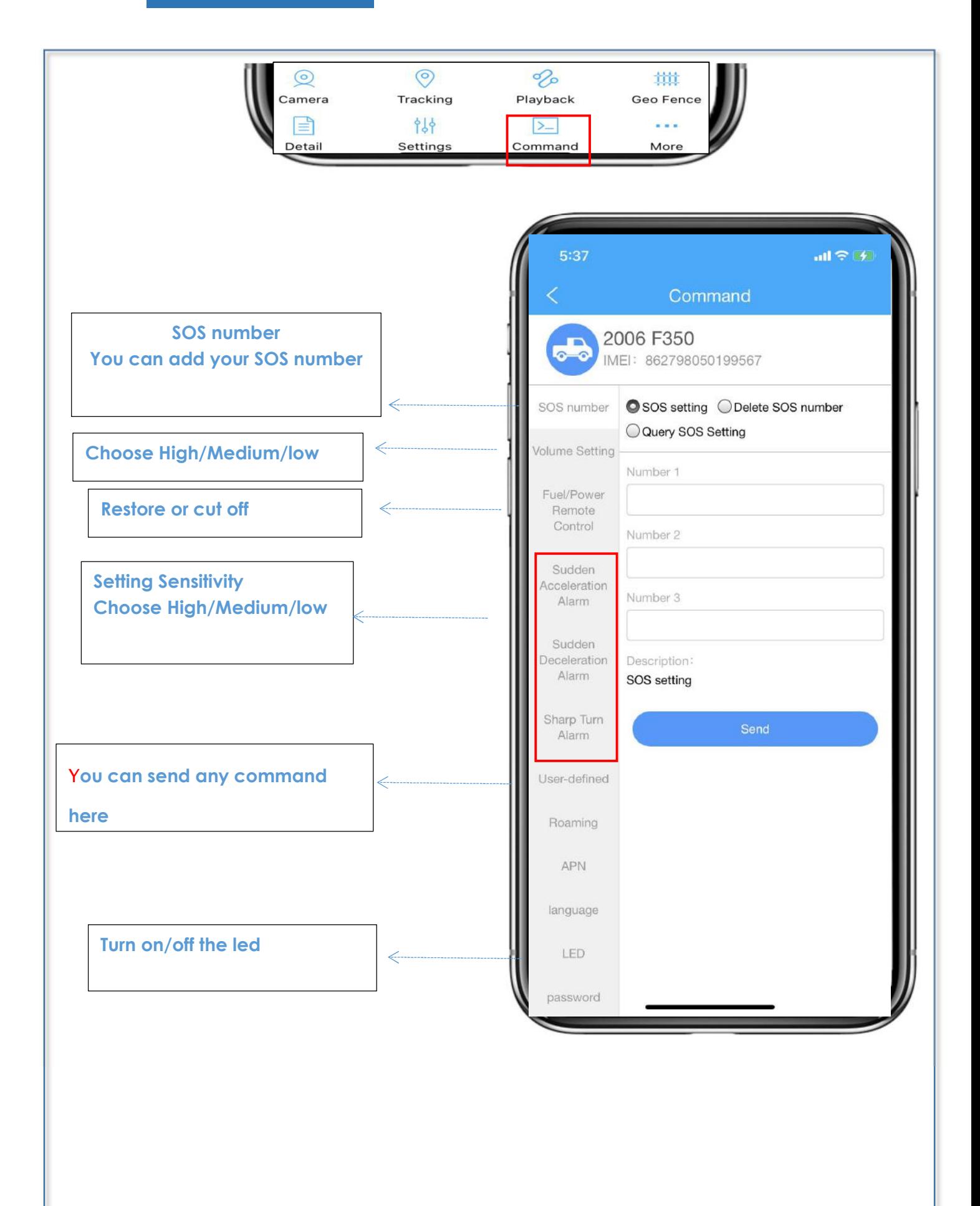

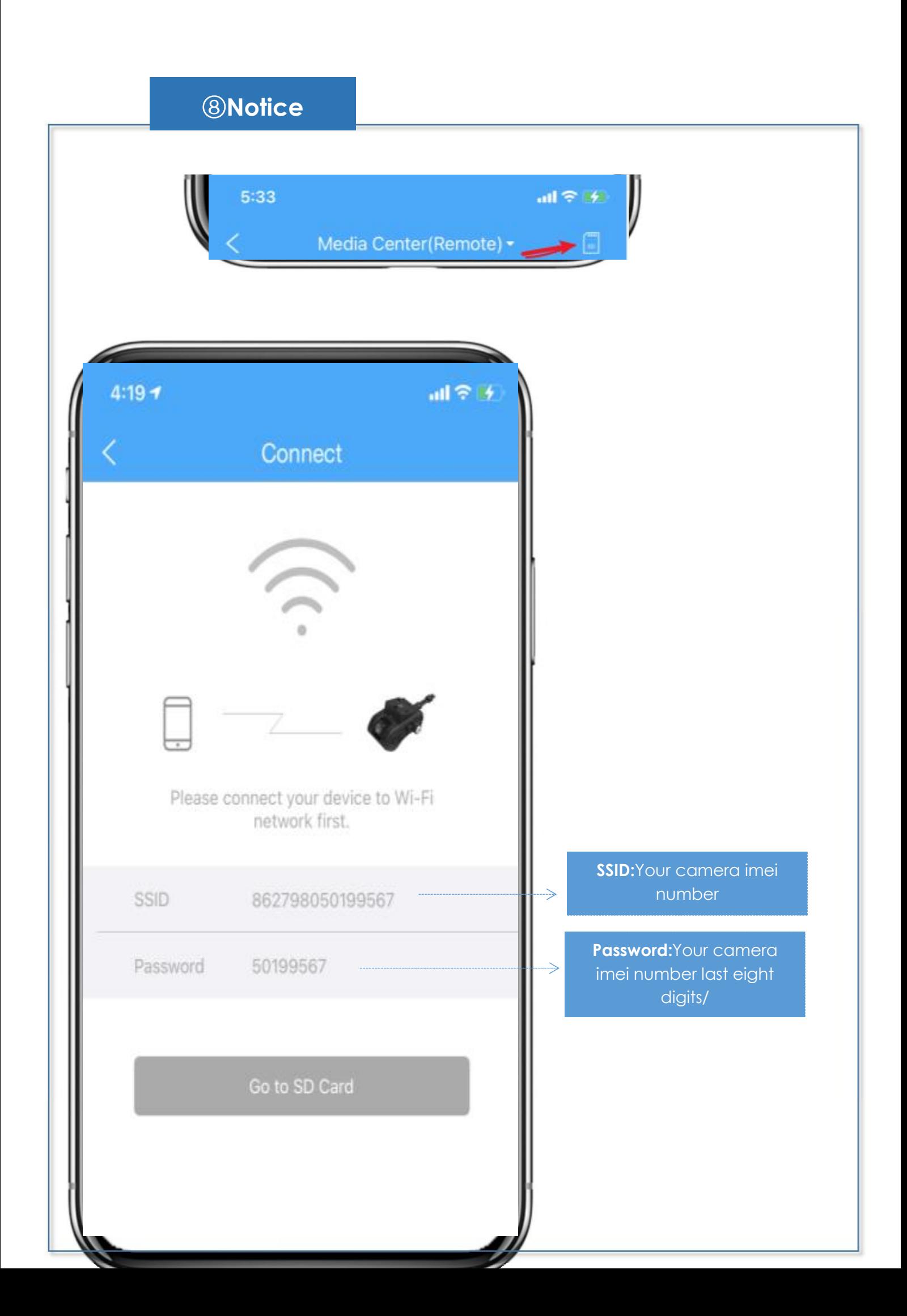

**Notice: Edit basic info about this device, Click Detail-you can change the device name and driver& vehicle information. Then click** '**Save**' **directly to skip this step.**

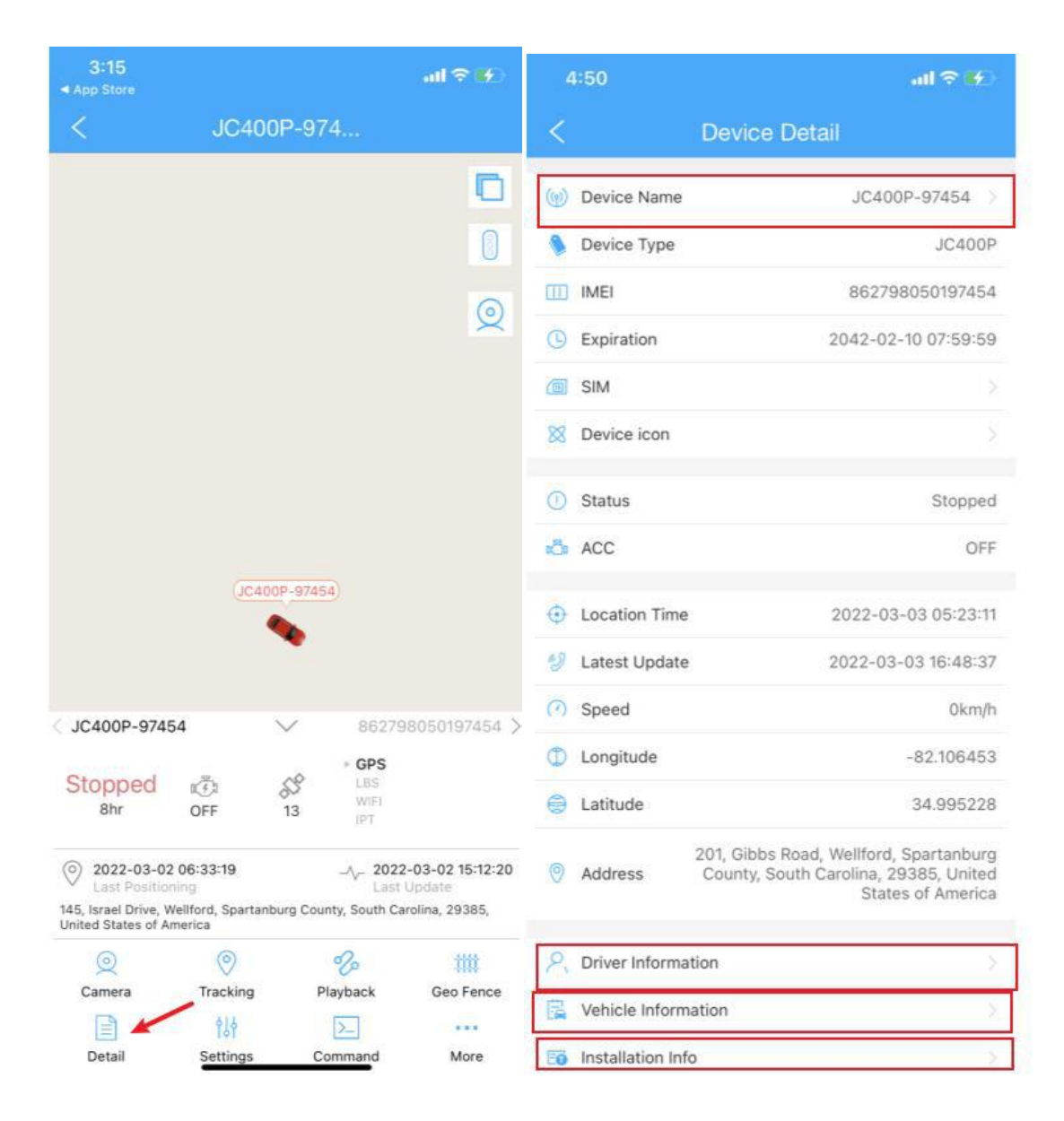

You can come back and edit the info anytime in the 'Detail' Page.

# **5.1 Product Specification**

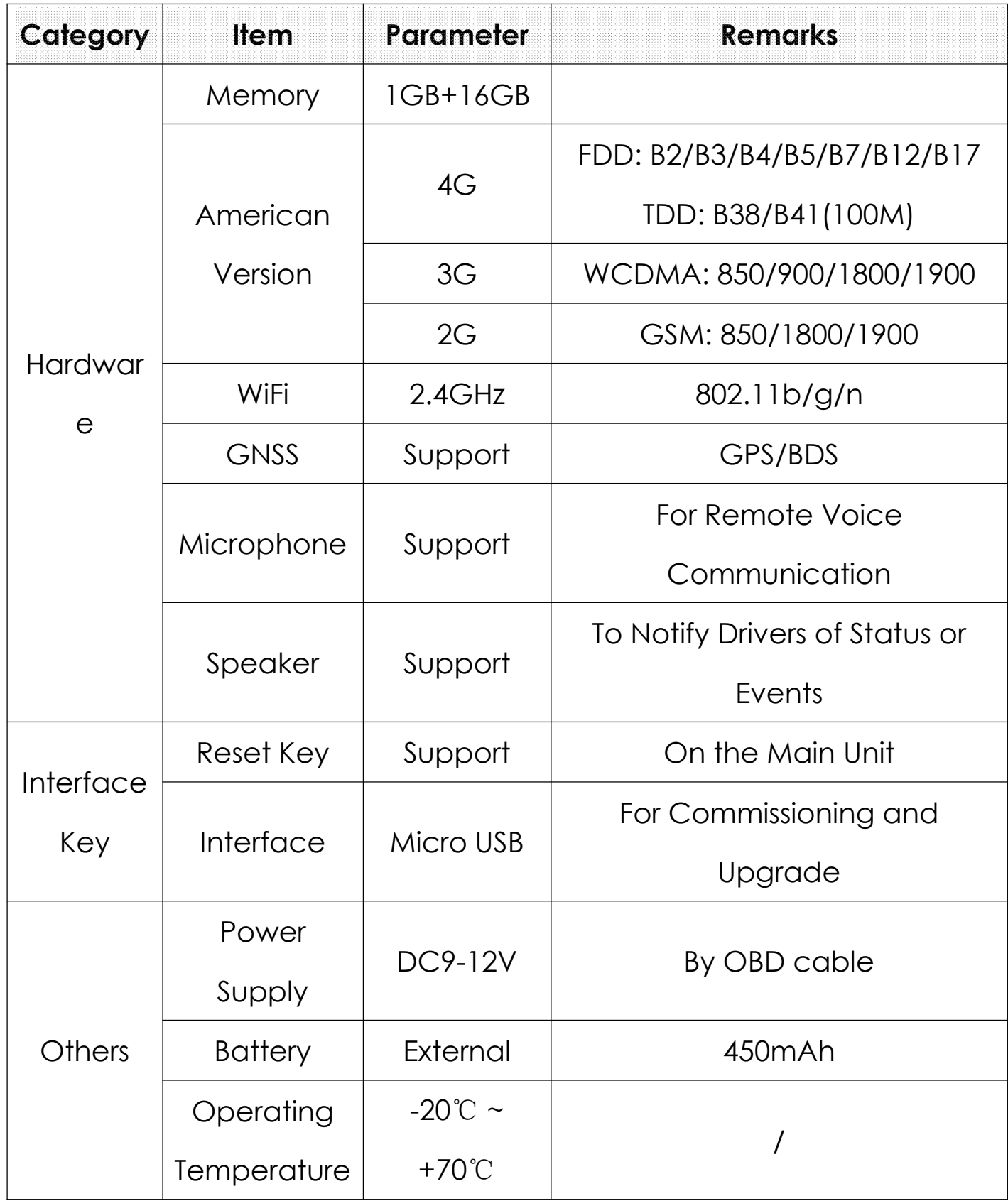

# **5.2 Product Features**

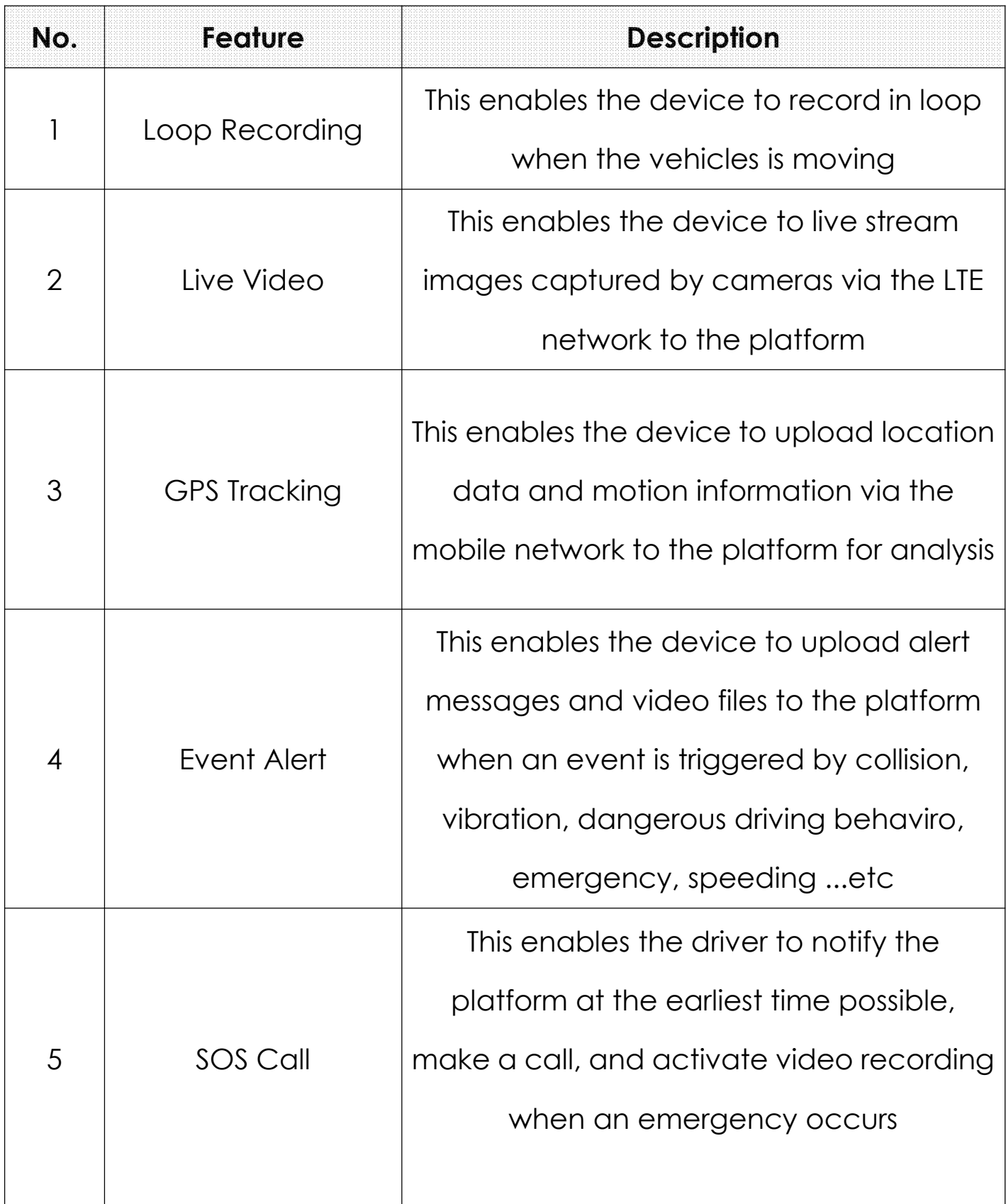

# **6.Troubleshooting**

# The device shows offline, how can i check the problems?

- check the sim card to see if support the 4g frequency or not
- check the light blinks status, please back to the page4 to deal with the problems.
- When you car ACC off, the device is also offline.

# My device is turned on, but the phone can not connect with the WIFI. Why?

 Please check the wifi signal is strong firstly; then make sure the password is right.

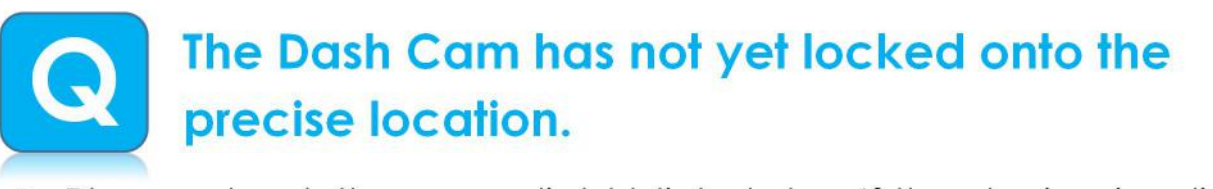

 Please check the green light blink status. If the device is solid on, it means the gps signal is good. If the light blink every 1s, it means the device searching for the signal.

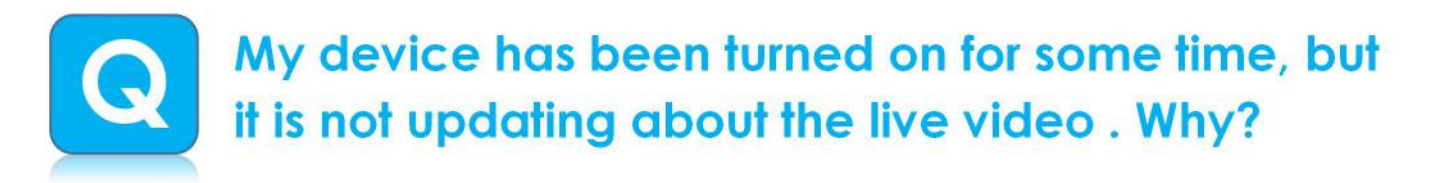

If the blue LED is blinking once every 1 seconds, it means the sim

card's frequency is error. Please send the APN command. If the unit

is still not updating on the platform, contact Tech Support

## sales@lncoon.com

# Contact Us

Any problem, please do not hesitate to contact us, you'll do get the quick answer and get the 100% satisfied solution. Click LNCOON app button

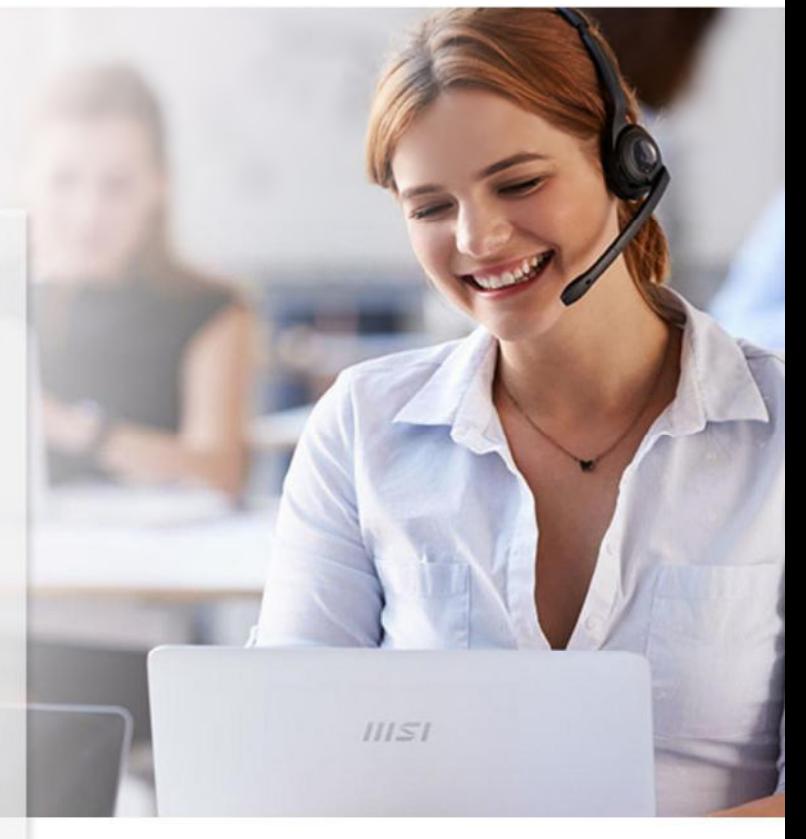

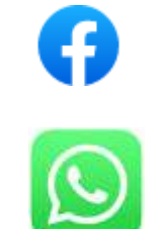

facebook.com/Lncoon +86 18839787338

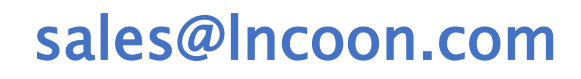